# EEM-applicaties die worden gebruikt om PfRdoorsturen lijnen te detecteren en te wissen  $\overline{a}$

## Inhoud

Inleiding Voorwaarden Vereisten Gebruikte componenten Achtergrondinformatie End-of-life details Gebruikte toegangslijsten **Toepassingsrechten** Log bestanden toepassen Toepassingen voor MC/BR Combo en andere BR-scenario's Toepassen op MC/BR Combo Toepassen voor andere BR's Toepassingen voor specifiek MC-scenario Toepassingscommunicatie Trainingsobjecten en vertragingen maken **Trainingsobjecten** BR- en MC-loopbacks

# Inleiding

In dit document wordt Embedded Event Manager (EEM) applets beschreven die worden gebruikt in netwerken waar Performance Routing (PfR) verkeer optimaliseert door meerdere Border Relay (BR's). Ook worden enkele uitzettingslijnen waargenomen. De applets worden gebruikt om gegevens te verzamelen wanneer een lus wordt waargenomen en de impact van een doorvoerlus te verminderen.

## Voorwaarden

### Vereisten

Er zijn geen specifieke vereisten van toepassing op dit document.

### Gebruikte componenten

De informatie in dit document is gebaseerd op Cisco IOS<sup>®</sup> software die EEM versie 4.0 ondersteunt.

Om de EEM versie te controleren die door uw Cisco IOS release wordt ondersteund, gebruikt u deze opdracht:

```
Router#sh event manager version | i Embedded
Embedded Event Manager Version 4.00
Router#
```
De informatie in dit document is gebaseerd op de apparaten in een specifieke laboratoriumomgeving. Alle apparaten die in dit document worden beschreven, hadden een opgeschoonde (standaard)configuratie. Als uw netwerk live is, moet u de potentiële impact van elke opdracht begrijpen.

## Achtergrondinformatie

Wanneer PfR een Traffic Class (TC) controleert, creëert het een dynamische routekaart/toegangscontrolelijst (ACL's) op de BR's. De routekaart op een BR met een geselecteerde exit punten naar een geselecteerde uitgang, terwijl een routekaart op andere BRs punten naar een interne interface (volgende-hop = geselecteerde BR) wijst.

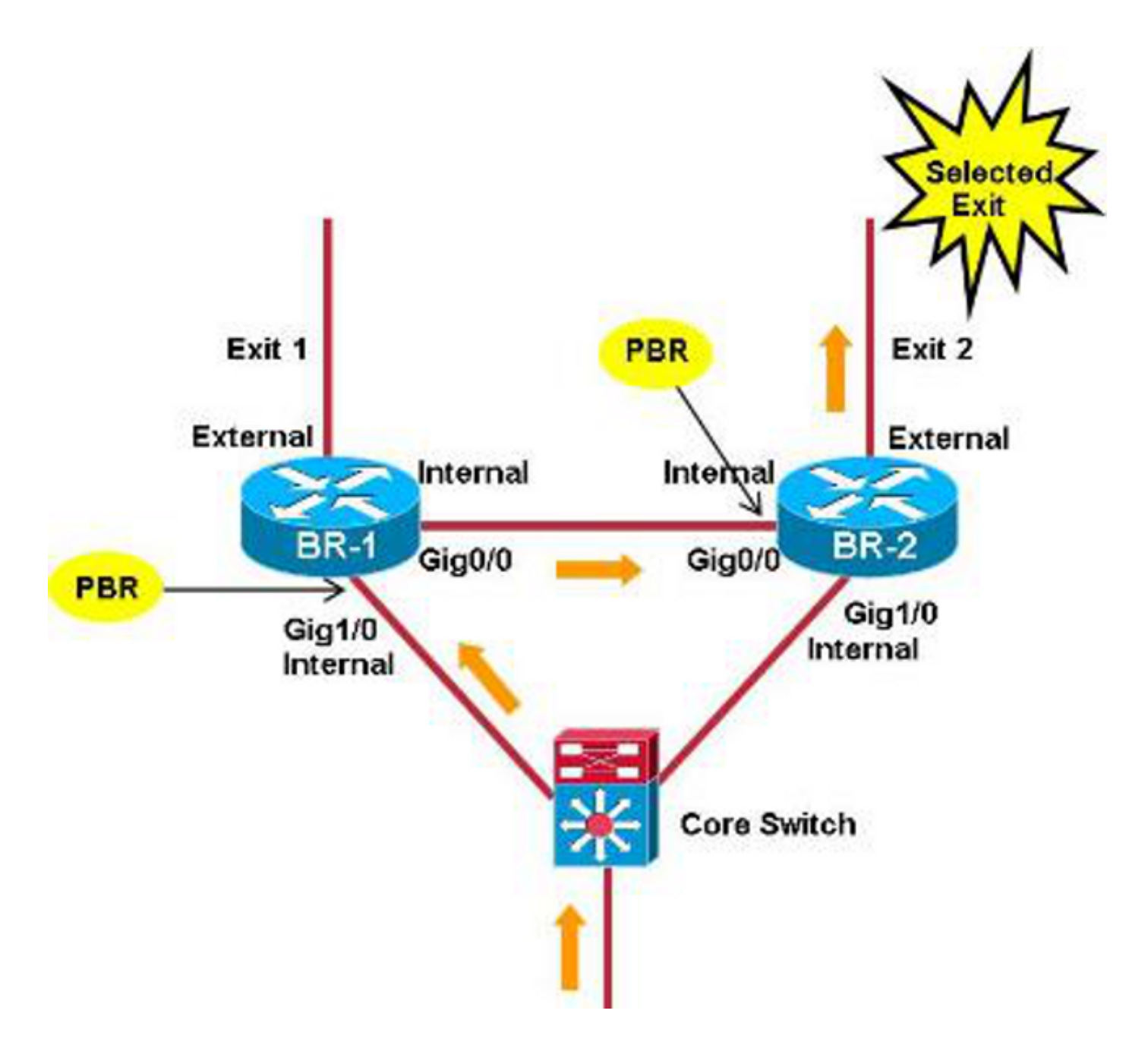

Een probleem doet zich voor wanneer de dynamische ACL's niet goed tussen de verschillende BR's (door beugels, bijvoorbeeld) worden gesynchroon.

In dit beeld ligt de nadruk op het koppelen van IP-pakketten die bestemd zijn om in 172.16.1.0/24 te worden voorzien met DSCP EF. In dit scenario wordt de verwante ACL-ingang uit de geselecteerde BR (BR-2) maar niet uit BR-1 verwijderd. Packets van die TC op BR-2 met de prefix-ingang die alle IP-pakketten overeenkomt die bestemd zijn voor 172.16.1.0/24. De geselecteerde uitgang voor het prefix-punt is Exit-1, dus de verwante route-kaart/ACL op BR-2 punten naar BR-1.

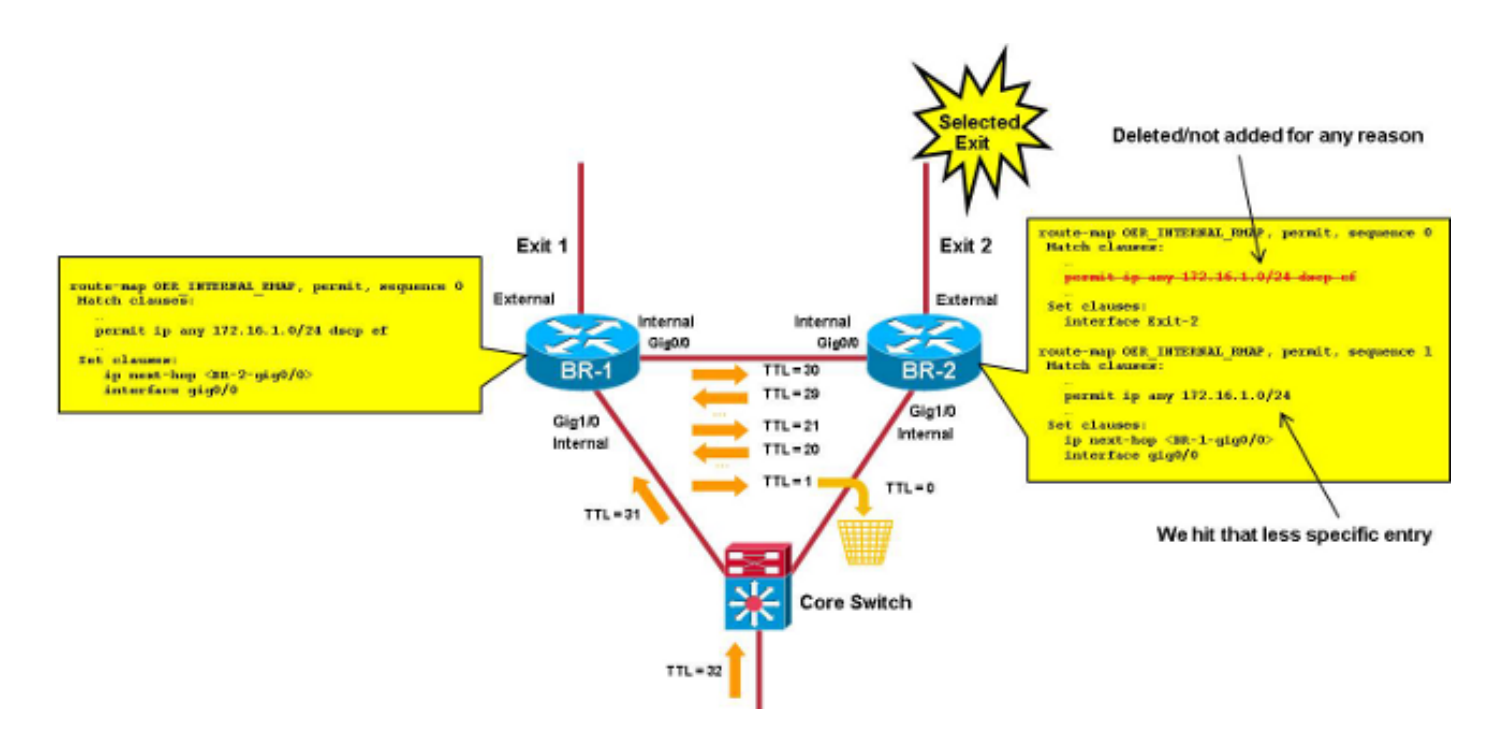

De pakketten van die TC lus nu tussen de BR's tot de tijd om te leven (TTL) 0 bereikt.

Dit document bevat de nodige EEM-applaus die worden gebruikt om:

- Detecteert een verzendlus tussen BR's
- Verzamel relevante informatie en wis het PfR

De applets die worden gebruikt in het geval van een Master Controller (MC)/BR-combinatie zijn veel gemakkelijker (wanneer MC op een van de BR's draait). Ook het scenario met speciale MC's wordt behandeld.

## End-of-life details

In deze sectie worden de toegangslijsten beschreven die voor dit proces worden gebruikt, evenals de Applet-logbestanden.

#### Gebruikte toegangslijsten

Om uitgangen te detecteren, maakt de applet gebruik van een ACL-schijf om pakketten met een lage TTL aan te passen.

Opmerking: ACL-matching op TTL wordt ondersteund op Aggregation Service Routers (ASR) 1000 Series versie 3.7s (15.2(4)S) en hoger.

Het wordt aanbevolen om ACE-matching op 2x opeenvolgende, relatief lage TTL-waarden (20 en 21) te gebruiken om één (en slechts één) hit te krijgen voor elk pakket dat tussen BR's loopt. De TTL-waarde moet niet te laag zijn om frequente hits uit rackpakketten te voorkomen.

ip access-list extended LOOP permit ip 10.116.48.0 0.0.31.255 any ttl range 20 21 permit ip any any

ACL moet op de interne interface worden geplaatst die in de opdrachtoutput van de **hoofdgrens** van de topologie van de show wordt gemeld.

Het IP-bronbereik (hier 10.116.48.0/20) moet overeenkomen met het interne netwerk(s) (prefixes bereikbaar via interne interfaces).

Opmerking: Als u geen interne netwerken in één Access-List (ACE) kunt samenvatten, kunt u meerdere ACE's gebruiken; het script moet echter enigszins worden aangepast om het aantal hit op meerdere regels te controleren .

Opmerking: De automatische tunnelfunctie moet worden uitgeschakeld (geen modus voor automatische tunnels in de master PfR-modus). Als de BR's niet rechtstreeks zijn aangesloten, moeten de handmatige Generic Routing Encapsulation (GRE)-tunnels worden gecreëerd en ACL's worden gebruikt op de tunnelinterface.

Om te identificeren welke verre plaats/TC door de lijn wordt beïnvloed kunt u een tweede ACL op de interface toevoegen, met meer specifieke ACEs voor elke verre plaats/TC.

```
interface gig0/0 (internal interface)
 ip access-group LOOP-DETAIL out
!
ip access-list extended LOOP-DETAIL
permit ip 10.116.48.0 0.0.31.255 10.116.132.0 0.0.0.255 ttl range 20 21
permit ip 10.116.48.0 0.0.31.255 10.116.128.0 0.0.0.255 ttl range 20 21
  .... (add here one line per remote site)
```

```
permit ip any an
```
De bestemming IP komt overeen met Subnet in de verschillende verre plaatsen:

```
10.116.132.0/24 -> site-1
10.116.128.0/24 -> site-2
```
U kunt ook meerdere regels per afgelegen site toevoegen als u de exacte TC moet identificeren die door de lus wordt beïnvloed.

#### **Toepassingsrechten**

Het applet controleert de hittelingen van de ACE die bij de TTL worden gezocht in de ACL lus elke dertig seconden. Op basis van het resultaat van deze controles kan de applicatie deze taken uitvoeren:

- Als de liften een geconfigureerde drempelwaarde (THRESHOLD\_1) overschrijden, verwijdert de applet het aantal ACL en hercontroleert u de liften in 15 seconden.
- $\bullet$  Als de liften boven een tweede drempelwaarde liggen ( $_{\tt DRESROLD\_2})$ , er kan een lus zijn. U moet een verzameling uitgangen verzamelen en de PfR verwijderen om het lusprobleem op te lossen.
- De tweede drempels worden gedefinieerd als mondiale variabelen, zodat zij gemakkelijk

kunnen worden aangepast zonder opnieuw te worden toegepast.

De optimale waarde voor deze drempels hangt voornamelijk af van het gemiddelde ● pakkettarief per TC.

#### Log bestanden toepassen

De applet houdt een logbestand bij dat het aantal liften bijhoudt (wanneer de telling groter is dan 0), en elke samenkomst van tijdelijke loops (wanneer THRESHOLD\_1 wordt overschreden maar niet THRESHOLD\_2) of een echte lus (wanneer zowel THRESHOLD\_1 als THRESHOLD\_2 worden overschreden).

### Toepassingen voor MC/BR Combo en andere BR-scenario's

Dit zijn de eenvoudigste scenario's die in dit document worden beschreven. Loop detectie en PfRclearing worden uitgevoerd op hetzelfde apparaat, zodat het apparaat niet met de EEM-appletcommunicatie hoeft te worden ingevoerd. Een afzonderlijk applet werkt op een MC/BR combinatie en andere BR's.

### Toepassen op MC/BR Combo

Deze uitvoer geeft belangrijke informatie weer voor de toepassing die in de MC/BR-combinatie wordt gebruikt. Hier zijn een paar belangrijke opmerkingen voor deze specifieke output:

- De waarde voor **THRESHOLD\_1** is 1000, en de waarden voor **THRESHOLD\_2** zijn 500. Dit betekent dat de applet start als de snelheid van de door de lus beïnvloede TC hoger is dan 1000/30 (33 pps).
- De variabele DISK identificeert waar het logbestand en de uitvoerbestanden worden geduwd (hier op bootflash).
- $\bullet$  De tijdstempel van items in het logbestand is afgeleid van de opdrachtoutput van  $\mathsf{de}$ showklok. De tekens in het midden (hier weergegeven als "est") hangen af van de tijdzone en moeten worden aangepast (zie actie 240).
- De uitgangen die moeten worden verzameld in geval van een lus worden geduwd in het script-output-xxxxxx bestand in bootflitser, waarbij "xxxxxx" het aantal seconden is sinds 1970 (gebruikt om unieke bestandsnamen te maken voor elke lus voorval).
- De verzamelde opdrachten staan in **acties 330, 340, 350 en 360**. Sommige opdrachten/verschillende kunnen worden toegevoegd.

```
event manager environment THRESHOLD_1 1000
event manager environment THRESHOLD_2 500
event manager environment DISK bootflash
!
event manager applet LOOP-MON authorization bypass
 event timer watchdog name LOOP time 30
 action 100 cli command "enable"
 action 110 cli command "show ip access-list LOOP"
 action 120 set regexp_substr 0
action 130 regexp "range 20 21 \(([0-9]+) matches\)"
 $_cli_result _regexp_result regexp_substr
 action 140 cli command "clear ip access-list counters LOOP"
 action 150 if $regexp_substr gt 0
```

```
 action 200 set MATCHES $regexp_substr
 action 210 file open LOGS $DISK:script-logs.txt a
 action 220 cli command "enable"
 action 230 cli command "show clock"
action 240 regexp "[0-9]+:[0-9]+:[0-9]+.[0-9]+ est [A-Za-z]+
   [A-Za-z]+ [0-9]+ 201[0-9]" $_cli_result _regexp_result
 action 250 set TIME $_regexp_result
 action 260 if $MATCHES gt $THRESHOLD_1
 action 270 wait 15
 action 280 cli command "show ip access-list LOOP"
 action 290 set regexp_substr 0
action 300 regexp "range 20 21 \(([0-9]+) matches\)"
  $_cli_result _regexp_result regexp_substr
 action 310 if $regexp_substr gt $THRESHOLD_2
 action 320 cli command "enable"
action 330 cli command "show ip access-list LOOP-DETAIL
  | tee /append $DISK:script-output-$_event_pub_sec.txt"
 action 340 cli command "show pfr master traffic-class perf det
   | tee /append $DISK:script-output-$_event_pub_sec.txt"
 action 350 cli command "show route-map dynamic detail
   | tee /append $DISK:script-output-$_event_pub_sec.txt"
  action 360 cli command "show ip route
   | tee /append $DISK:script-output-$_event_pub_sec.txt"
 action 370 cli command "clear pfr master *"
 action 380 cli command "clear ip access-list counters LOOP-DETAIL"
 action 390 file puts LOGS "$TIME - LOOP DETECTED - PfR CLEARED -
 matches $MATCHES > $THRESHOLD 1 and $regexp_substr
> $THRESHOLD_2 - see $DISK:script-output-$_event_pub_sec.txt"
 action 400 syslog priority emergencies msg "LOOP DETECTED -
  PfR CLEARED - see $DISK:script-output-$_event_pub_sec.txt !"
 action 410 else
 action 420 file puts LOGS "$TIME - TEMPORARY LOOP : matches
  $MATCHES > $THRESHOLD_1 and $regexp_substr < or = $THRESHOLD_2"
 action 430 cli command "clear ip access-list counters LOOP-DETAIL"
 action 440 end
 action 450 else
 action 460 cli command "en"
 action 470 cli command "clear ip access-list counters LOOP-DETAIL"
 action 480 file puts LOGS "$TIME - number of matches =
  $MATCHES < $THRESHOLD_1"
 action 490 end
 action 500 else
 action 510 cli command "clear ip access-list counters LOOP-DETAIL"
 action 520 end
```
#### Toepassen voor andere BR's

In dit deel wordt de applet beschreven die voor andere BR's wordt gebruikt. Hier zijn een paar belangrijke opmerkingen voor deze specifieke output:

- Het applet draait elke twintig seconden terwijl het script op een MC/BR combo elke dertig seconden draait. Dit waarborgt dat het applet op de BR van start gaat voordat de PfR wordt geklaard via de applet die op MC/BR loopt.
- Er wordt een unieke drempel gebruikt, zodat het niet nodig is fouten positief te noemen.
- De waarde voor de **DREMPELWAARDE** is 700 en moet worden ingesteld volgens de THRESHOLD\_1-waarde in de MC/BR-toets.
- Het applet logbestand wordt in het **script-logs.txt** bestand in **flitser0** geduwd. Dit kan worden gewijzigd in actie 170 en de DISK variabele.
- De tijdstempel van items in het logbestand is afgeleid van de opdrachtoutput van de

showklok. De tekens in het midden (hier weergegeven als "est") hangen af van de tijdzone en moeten worden aangepast (zie actie 190).

- De uitgangen die moeten worden verzameld in het geval van een lus worden geduwd in het script-uitvoer-xxxxxxx bestand, waarbij "xxxxxx" het aantal seconden is sinds 1970 (gebruikt om unieke bestandsnamen te maken voor elke loop-gebeurtenis).
- De verzamelde opdrachten staan in **actie 230** en **actie 240**. Er kunnen nog enkele/verschillende opdrachten worden toegevoegd.

```
event manager environment THRESHOLD 700
event manager environment DISK flash 0
!
event manager applet LOOP-BR authorization bypass
  event timer watchdog name LOOP time 20
 action 100 cli command "enable"
 action 110 cli command "show ip access-list LOOP"
 action 120 set regexp_substr 0
action 130 regexp "range 20 21 \(([0-9]+) matches\)"
  $_cli_result _regexp_result regexp_substr
 action 140 cli command "clear ip access-list counters LOOP"
 action 150 if $regexp_substr gt 0
 action 160 set MATCHES $regexp_substr
 action 170 file open LOGS $DISK:script-logs.txt a
 action 180 cli command "show clock"
action 190 regexp "[0-9]+:[0-9]+:[0-9]+.[0-9]+
  est [A-Za-z]+ [A-Za-z]+ [0-9]+ 201[0-9]" $_cli_result _regexp_result
action 200 set TIME $ regexp result
 action 210 if $MATCHES gt $THRESHOLD
 action 220 cli command "enable"
 action 230 cli command "show route-map dynamic detail | tee /append
  $DISK:script-output-$_event_pub_sec.txt"
action 240 cli command "show ip route | tee /append
  $DISK:script-output-$_event_pub_sec.txt"
 action 250 file puts LOGS "$TIME : matches = $MATCHES >
  $THRESHOLD - see $DISK:script-output-$_event_pub_sec.txt"
 action 260 syslog priority emergencies msg "LOOP DETECTED -
  Outputs captured - see $DISK:script-output-$_event_pub_sec.txt !"
 action 270 else
 action 280 file puts LOGS "$TIME : matches = $MATCHES < or = $THRESHOLD"
 action 290 end
 action 300 end
```
### Toepassingen voor specifiek MC-scenario

De stroomdetectie en PfR-clearing/stats-verzameling wordt voltooid op verschillende apparaten die een EEM-applet-communicatie tussen apparaten moeten hebben. De communicatie tussen de apparaten gebeurt op verschillende manieren. Dit document beschrijft apparaatcommunicatie via getraceerde objecten om de bereikbaarheid te controleren van specifieke, in IGP geadverteerde loopbacks. Wanneer een gebeurtenis wordt gedetecteerd, wordt de loopback gesloten, wat applets op verre apparaten toelaat om te lanceren wanneer het object dat wordt gevolgd offline gaat. U kunt verschillende achtergronden gebruiken als er verschillende informatie moet worden uitgewisseld.

#### Toepassingscommunicatie

Deze apparaten en communicatiemethoden worden gebruikt:

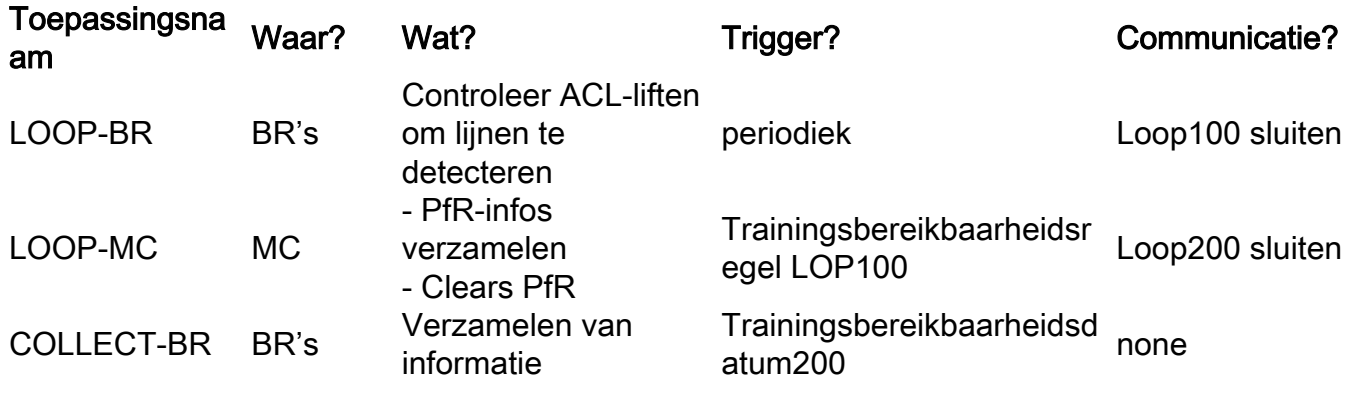

Dit is een plaatje dat het volgende illustreert:

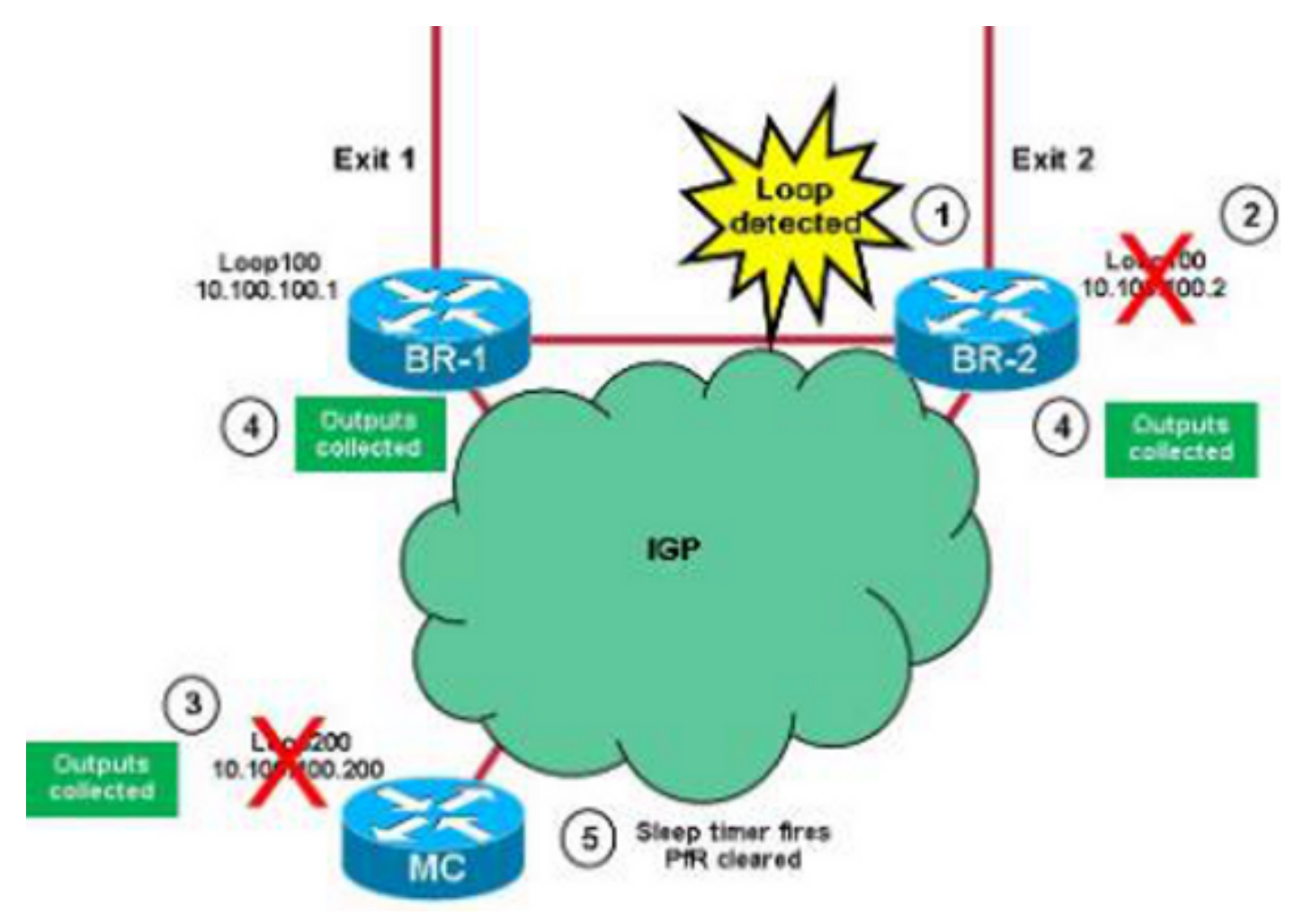

Dit is het proces dat door de applets wordt gebruikt:

- 1. Een lus wordt gedetecteerd door de LOOP-BR-toets op de BRs. Er wordt aangenomen dat de loop eerst op BR-2 wordt gedetecteerd.
- 2. applet sluit Loop100 op BR-2 en de informatie wordt geadverteerd op het Protocol van de Gateway van het Binnenlandse Zaken (IGP).
- 3. Het getraceerde object voor Loop100 van BR-2 gaat offline op de MC, en de LOOP-MC

applet begint. PfR-master-outputs worden verzameld en Loopback 200 op het MC wordt afgesloten. De informatie wordt geadverteerd op IGP. Er begint een slaaptimer van tien seconden.

- 4. Het getraceerde object voor Loop200 op de MC gaat offline op beide BR's. Dit brengt de COLLECT-BR applet in werking dat BR-specifieke informatie verzamelt.
- 5. De slaaptimer (Stap 3) begint en de MC reinigt de PfR.

Opmerking: Als BR-1 de lus detecteert voordat PfR wordt gewist, wordt het getraceerde object dat offline gaat, op MC genegeerd (de LOOP-MC applet draait eenmaal per minuut).

### Trainingsobjecten en vertragingen maken

In dit deel wordt beschreven hoe u loopbacks kunt maken (om er zeker van te zijn dat IPs op het IGP worden geadverteerd) en objecten kunt opsporen.

#### **Trainingsobjecten**

Hier zijn een paar belangrijke punten om in gedachten te houden wanneer u spoorobjecten maakt:

- Er is één spoorobject nodig voor de BR's, dat wordt gebruikt om **loopback200** op MC te volgen (dit leidt tot gegevensverzameling).
- Op MC zijn verschillende objecten nodig: Tracks 1 en 2 worden gebruikt om **loopback100** op respectievelijk BR-1 en BR-2 te volgen.Tracks 11 en 12 worden gebruikt om de aansluitingen tussen BR-1 en BR-2 te volgen (vermijdt PfR-clearing wanneer er sprake is van aansluitingsproblemen tussen BR's).Spoorweg 20 volgt de logische EN tussen de sporen 11 en 12. Dit wordt gebruikt om te controleren of MC bereikbaar is voor alle BR's.
- De waarde **van de ip van de spoortimer** wordt op één seconde ingesteld om de detectie van bereikbaarheid te versnellen (de standaardwaarde is 15 seconden).

BR-1

```
interface Loopback100
  ip address 10.100.100.1 255.255.255.255
!
track timer ip route 1
track 1 ip route 10.100.100.200 255.255.255.255 reachability
BR-2
```

```
interface Loopback100
ip address 10.100.100.2 255.255.255.255
!
track timer ip route 1
track 1 ip route 10.100.100.200 255.255.255.255 reachability
MC
```
interface Loopback200 ip address 10.100.100.200 255.255.255.255 !

```
track timer ip route 1
```

```
track 1 ip route 10.100.100.1 255.255.255.255 reachability
track 2 ip route 10.100.100.2 255.255.255.255 reachability
track 11 ip route 10.116.100.1 255.255.255.255 reachability
track 12 ip route 10.116.100.2 255.255.255.255 reachability
track 20 list boolean and
 object 11
 object 12
```
### BR- en MC-loopbacks

#### LOOP-BR

In deze paragraaf wordt beschreven hoe er loopbacks op de BR's moeten worden gemaakt. Dit zijn een paar belangrijke opmerkingen die in gedachten moeten worden gehouden:

- De waarde **THRESHOLD\_1** is 1000 en de waarde **THRESHOLD\_2** is 500. Dit betekent dat de applet start als de snelheid van de door de lus beïnvloede TCs hoger is dan 1000/30 (33 p/s).
- Het applet logbestand wordt in de flitser in het **script-Detected-logs.txt** bestand geduwd. Dit wordt gewijzigd in actie 210 en met de variabele DISK.
- De tijdstempel van de items in het logbestand is afgeleid van de uitvoer **van de sh klok**. De tekens in het midden (weergegeven als 'est') hangen af van de tijdzone en vereisen een aanpassing (actie 240).
- Nadat u de Loopback100 hebt gesloten om MC op de hoogte te stellen, wacht dan vijf seconden (om er zeker van te zijn dat IGP tijd heeft om de informatie te verspreiden) en open deze weer (actie 370).

```
event manager environment THRESHOLD_1 100event manager environment
  THRESHOLD_2 500event manager environment DISK bootflash
!event manager applet LOOP-BR authorization bypass
 event timer watchdog name LOOP time 30 maxrun 27
 action 100 cli command "enable"
 action 110 cli command "show ip access-list LOOP"
 action 120 set regexp_substr 0
action 130 regexp "range 20 21 \(([0-9]+) matches\)"
  $_cli_result _regexp_result regexp_substr
 action 140 cli command "clear ip access-list counters LOOP"
 action 150 if $regexp_substr gt 0
 action 200 set MATCHES $regexp_substr
action 210 file open LOGS $DISK:script-detect-logs.txt a
 action 220 cli command "enable"
 action 230 cli command "show clock"
action 240 regexp "[0-9]+:[0-9]+:[0-9]+.[0-9]+
  est [A-Za-z]+ [A-Za-z]+ [0-9]+ 201[0-9]"
  $_cli_result _regexp_result
 action 250 set TIME $_regexp_result
 action 260 if $MATCHES gt $THRESHOLD_1
 action 270 wait 15
 action 280 cli command "show ip access-list LOOP"
 action 290 set regexp_substr 0
action 300 regexp "range 20 21 \(([0-9]+) matches\)"
  $_cli_result _regexp_result regexp_substr
 action 310 if $regexp_substr gt $THRESHOLD_2
 action 320 cli command "enable"
 action 330 cli command "conf t"
```

```
 action 340 cli command "interface loop100"
 action 350 cli command "shut"
 action 360 file puts LOGS "$TIME - LOOP DETECTED - Message sent to MC -
  matches $MATCHES > $THRESHOLD_1 and $regexp_substr > $THRESHOLD_2"
action 370 wait 5
 action 375 cli command "enable"
 action 380 cli command "conf t"
 action 390 cli command "interface loop100"
 action 400 cli command "no shut"
 action 410 else
 action 420 file puts LOGS "$TIME - TEMPORARY LOOP : matches $MATCHES >
$THRESHOLD_1 and $regexp_substr < or = $THRESHOLD_2"
 action 430 cli command "clear ip access-list counters LOOP-DETAIL"
 action 440 end
 action 450 else
 action 460 cli command "en"
 action 470 cli command "clear ip access-list counters LOOP-DETAIL"
 action 480 file puts LOGS "$TIME - number of matches =
  $MATCHES < $THRESHOLD_1"
 action 490 end
 action 500 else
 action 510 cli command "clear ip access-list counters LOOP-DETAIL"
 action 520 end
```
#### LOOP-MC

**event manage environment DISK bootflash**

In deze paragraaf wordt beschreven hoe u op de MC loopbacks kunt maken. Dit zijn een paar belangrijke opmerkingen die in gedachten moeten worden gehouden:

- De waarde van het lettertype hangt af van hoe vaak de applet draait met een waarde van 60 (het script werkt eens per minuut max.). Dit wordt gebruikt om de PfR-clearing tweemaal te vermijden wanneer dezelfde loop door beide BR's wordt gedetecteerd.
- $\bullet$  In actie 130, wacht twee seconden voordat u de bereikbaarheid voor alle BIR's controleert. Dit om een valse positieve veroorzaakt door aansluitingsproblemen tussen de MC en de BR te voorkomen.
- $\bullet$  In actie 240, wacht 10 seconden nadat u Loopback200 hebt afgesloten, voordat u de PfR ontruimt. Dit om er zeker van te zijn dat de BR's tijd hebben om de gegevens te verzamelen.

```
event manager applet LOOP-MC authorization bypass
event syslog pattern "10.100.100.[0-9]/32 reachability Up->Dow" ratelimit 60
action 100 file open LOGS $DISK:script-logs.txt a
 action 110 regexp "10.100.100.[0-9]" "$_syslog_msg" _regexp_result
 action 120 set BR $_regexp_result
action 130 wait 2
 action 140 track read 20
 action 150 if $_track_state eq "up"
 action 160 cli command "enable"
 action 170 cli command "show clock"
 action 180 regexp "[0-9]+:[0-9]+:[0-9]+.[0-9]+
  est [A-Za-z]+ [A-Za-z]+ [0-9]+ 201[0-9]"
  "$_cli_result" _regexp_result
 action 190 set TIME "$_regexp_result"
 action 200 cli command "show pfr master traffic-class perf det
  | tee /append $DISK:script-output-$_event_pub_sec.txt"
 action 210 cli command "conf t"
 action 220 cli command "interface loop200"
 action 230 cli command "shut"
action 240 wait 10
```

```
 action 250 cli command "conf t"
 action 260 cli command "interface loop200"
 action 270 cli command "no shut"
 action 280 cli command "end"
 action 290 cli command "clear pfr master *"
 action 300 file puts LOGS "$TIME - LOOP DETECTED by $BR -
  PfR CLEARED - see $DISK:script-output-$_event_pub_sec.txt"
action 310 syslog priority emergencies msg "LOOP DETECTED by $BR -
  PfR CLEARED - see $DISK:script-output-$_event_pub_sec.txt !"
 action 320 else
 action 330 file puts LOGS "$TIME - REACHABILITY LOST with
$BR - REACHABILITY TO ALL BRs NOT OK - NO ACTION"
 action 340 end
```
#### COLLECT-BR

In dit deel wordt beschreven hoe de BR wordt verzameld. Het applet begint wanneer een BR de bereikbaarheid van Loopback200 (10.100.100.200) op MC verliest. De opdrachten die gebruikt worden om te verzamelen, worden weergegeven in de acties 120, 130 en 140.

```
event manager environment DISK bootflash
event manager applet COLLECT-BR authorization bypass
event syslog pattern "10.100.100.200/32 reachability Up->Dow" ratelimit 45
 action 100 file open LOGS $DISK:script-collect-logs.txt a
 action 110 cli command "enable"
action 120 cli command "sh ip access-list LOOP-DETAIL |
tee /append $DISK:script-output-$_event_pub_sec.txt"
action 130 cli command "show route-map dynamic detail
  | tee /append $DISK:script-output-$_event_pub_sec.txt"
action 140 cli command "show ip route | tee /append
  $DISK:script-output-$_event_pub_sec.txt"
 action 150 cli command "show clock"
 action 160 regexp "[0-9]+:[0-9]+:[0-9]+.[0-9]+ CET [A-Za-z]+ [A-Za-z]+
  [0-9]+ 201[0-9]" "$_cli_result" _regexp_result
 action 170 set TIME "$_regexp_result"
 action 180 file puts LOGS "$TIME - OUTPUTs COLLECTED -
  see $DISK:script-output-$_event_pub_sec.txt"
```
#### SYSLOG-MC

Dit is de syslog op MC wanneer een lus wordt gedetecteerd:

```
MC#
*Mar 8 08:52:12.529: %TRACKING-5-STATE: 1 ip route 10.100.100.1/32
 reachability Up->Down
MC#
*Mar 8 08:52:16.683: %LINEPROTO-5-UPDOWN:
 Line protocol on Interface Loopback200, changed state to down
*Mar 8 08:52:16.683: %LINK-5-CHANGED: Interface Loopback200,
 changed state to administratively down
M<sup>+</sup>*Mar 8 08:52:19.531: %TRACKING-5-STATE: 1
 ip route 10.100.100.1/32 reachability Down->Up
MC#
*Mar 8 08:52:24.727: %SYS-5-CONFIG_I: Configured from console by
 on vty0 (EEM:LOOP-MC)
*Mar 8 08:52:24.744: %PFR_MC-1-ALERT: MC is inactive due to PfR
 minimum requirements not met;
 Less than two external interfaces are operational
MC#
```

```
*Mar 8 08:52:24.757: %HA_EM-0-LOG: LOOP-MC:
 LOOP DETECTED by 10.100.100.1 - PfR CLEARED
  - see unix:script-output-1362732732.txt !
MC#
*Mar 8 08:52:26.723: %LINEPROTO-5-UPDOWN:
 Line protocol on Interface Loopback200, changed state to up
MC#
*Mar 8 08:52:26.723: %LINK-3-UPDOWN: Interface Loopback200,
 changed state to up
MC#
*Mar 8 08:52:29.840: %PFR_MC-5-MC_STATUS_CHANGE: MC is UP
*Mar 8 08:52:30.549: %TRACKING-5-STATE: 2
 ip route 10.100.100.2/32 reachability Up->Down
MC#
*Mar 8 08:52:37.549: %TRACKING-5-STATE: 2
 ip route 10.100.100.2/32 reachability Down->Up
MC#
```
Opmerking: Deze applets kunnen worden gebruikt met drie of meer BR's met een bepaalde stempeling.